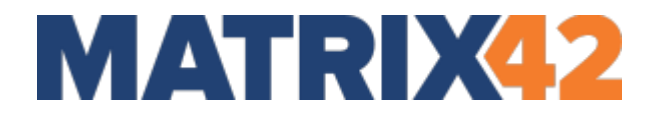

## **Matrix42**

### **Enterprise Manager for SCCM Version 20.0.2 Release Notes**

Version: 20.0.2 November 2, 2020

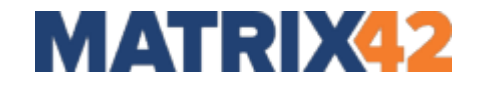

#### **Copyright © 2000 – 2020 Matrix42 AG**

This documentation is protected by copyright. All rights reserved by Matrix42 AG.

Any other use, in particular the passing on to third parties, storage within a data system, distribution, processing, presentation, performance and demonstration are prohibited. This applies to the entire document as well as parts thereof. We reserve the right to make changes.

No part of this publication may be reproduced in any form or by any means without the prior written permission of Matrix42 AG.

The software described in this documentation is subject to permanent further development, which may result in differences between the documentation and the actual software. This documentation makes no claim to the actual functional scope of the software.

**Apple** and **Mac OS X** are registered trademarks of Apple Inc.

**Citrix® software** or **Citrix® server** are Trademarks and Registered Trademarks of Citrix Systems, Inc. in the United States and other countries.

**cygwin** is copyrighted by Red Hat Inc. 1996-2003.

**expat** is copyrighted by Thai Open Source Software Center Ltd.

**gSOAP** is copyrighted by Robert A. van Engelen, Genivia, Inc. All rights reserved.

**Iconv** is copyrighted by 1999-2003 Free Software Foundation, Inc.

**Iperf** is copyrighted by the University of Illinois, except for the gnu getopt.c,

gnu\_getopt\_long.c, gnu\_getopt.h files, and inet\_aton.c, which are under the GNU General Public License.

Libmspack (C) 2003-2004 by Stuart Caie <kyzer@4u.net>.

OpenSSL This product includes software developed by the OpenSSL Project for use in the OpenSSL Toolkit.

**PuTTY** is copyrighted by Simon Tatham. Portions copyright Robert de Bath, Joris van Rantwijk, Delian Delchev, Andreas Schultz, Jeroen Massar, Wez Furlong, Nicolas Barry, Justin Bradford, Ben Harris, Malcolm Smith, Ahmad Khalifa, Markus Kuhn, and CORE SDI S.A.

**RSA Data Security, Inc. MD5 Message-Digest Algorithm** is copyrighted by RSA Data Security Inc. Created 1991. All rights reserved.

**rsync** is an open source utility that provides fast incremental file transfer. rsync is freely available under the GNU General Public License version 2.

**runcontrol** The Initial Developer of the Original Code is James Clark. Portions created by James Clark are Copyright (c) 1998 James Clark. All rights reserved.

**SNMP++** Copyright (c) 1996 Hewlett-Packard Company.

**VMware**, the **VMware "boxes" logo and design, Virtual SMP, VMotion vSphere, vSphere Hypervisor (ESXi), ESX, View, ThinApp, vCenter** and **vCloud** are registered trademarks or trademarks of VMware, Inc. in the United States and/or other jurisdictions.

**Windows, Windows 7, Windows 8, Windows 8.1, Windows 10, Windows Server 2008 R2, Windows Server 2012, Windows Server 2012 R2 and Windows Server 2016 / 2019** are registered trademarks of the Microsoft Corporation.

Others, at this point not explicitly listed, company, brand and product names are trademarks or registered trademarks of their respective owners and are subject to trademark protection.

# **MATRIX42**

#### **Table of Contents**

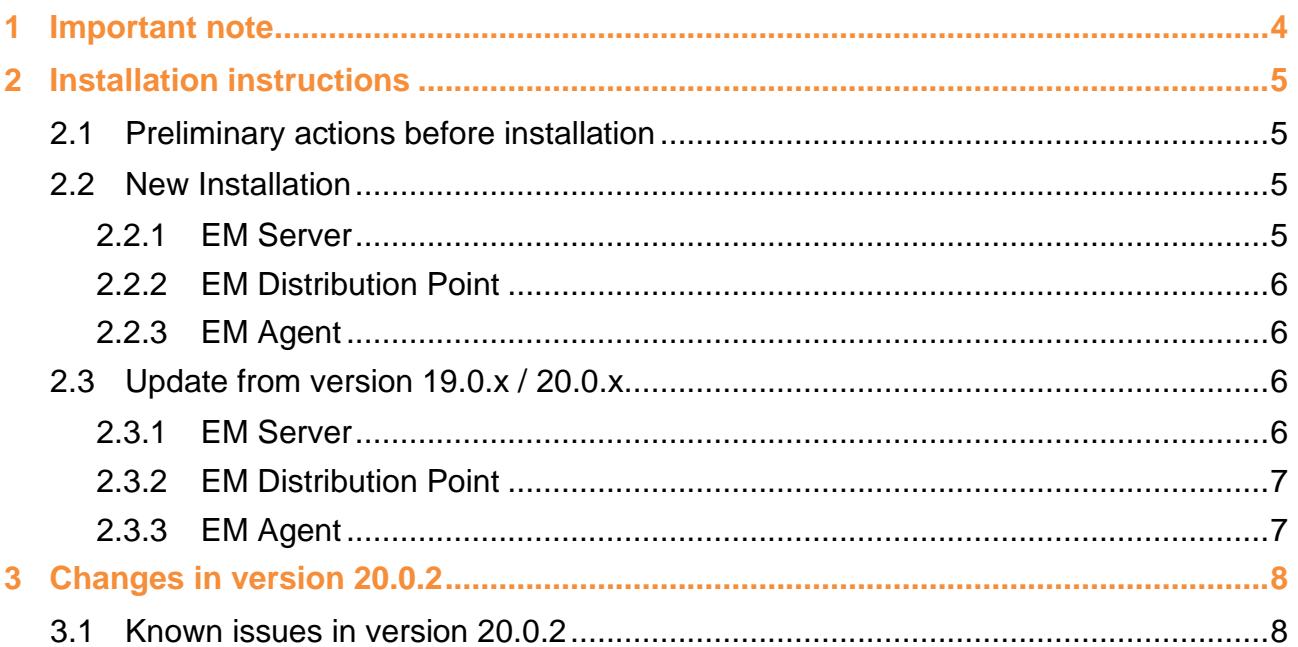

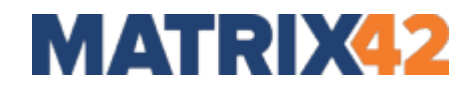

#### <span id="page-3-0"></span>**1 Important note**

The "Matrix42 Enterprise Manager for SCCM (EM)" contains also all public released hotfixes that are available for previous versions.

Please note that installing this update will request a reboot of the system.

Enterprise Manager for SCCM 20.0.2 Setup can be used:

- $\blacktriangleright$  to perform a new installation.
- $\blacktriangleright$  to perform an update based on the version Enterprise Manager 19.0. $x$
- $\blacktriangleright$  to perform an update based on the version Enterprise Manager 20.0.x

**Attention:** An update from older versions is not possible and will not be supported by Matrix42.

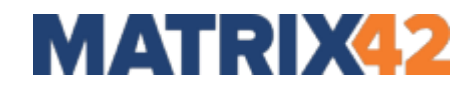

#### <span id="page-4-0"></span>**2 Installation instructions**

You must be familiar with the content of the following documents before you start the installation or update process:

- Release Notes (click [here](https://help.matrix42.com/20Unified_Endpoint_Management/40Enterprise_Manager_for_SCCM/10Enterprise_Manager_User_Guide/01_Installation_requirements/01Release_Notes) for German and here for English)
- System Requirements (click [here](https://help.matrix42.com/20Unified_Endpoint_Management/40Enterprise_Manager_for_SCCM/10Enterprise_Manager_User_Guide/01_Installation_requirements/01System_Requirements_EMv7) for German and here for English)

If anything is unclear or you have any questions, please contact Matrix42 before you perform the installation or update.

**Note:** All EM components should be updated. It is not supported to mix different versions in one environment.

#### <span id="page-4-1"></span>**2.1 Preliminary actions before installation**

**Important Note:** When you are downloading a Matrix42 hotfix or patch, the downloaded file may have a "Zone. Identifier" information attached (depending on your browsers security configuration).

Please remove this "Zone. Identifier", otherwise some problems with these files can occur (files are not loading correctly):

**1.** Right-click the blocked file, and then click Properties.

**2.** In the General tab, click Unblock.

To avoid the "Zone. Identifier" in future please add the address [https://m42cdneu01.blob.core.windows.net](https://m42cdneu01.blob.core.windows.net/) and [https://m42marketplacemediathek.blob.core.windows.net](https://m42marketplacemediathek.blob.core.windows.net/) as a "trusted zone" in the Internet Explorer.

#### <span id="page-4-3"></span><span id="page-4-2"></span>**2.2 New Installation**

#### **2.2.1 EM Server**

Run EM Server Setup and follow the steps. The manual installation is documented in the Matrix42 help center [\(de](https://help.matrix42.de/02_Matrix42_Physical_and_Virtual/Enterprise_Manager_User_Guide/02_Installation/05_Installation_EM_Server) / [en\)](https://help.matrix42.com/02_Matrix42_Physical_and_Virtual/Enterprise_Manager_User_Guide/02_Installation/01Installation_EM_Server). Alternative you can run the installation of the server components silent. The instructions for silent installation also available in the Matrix42 help center [\(de](https://help.matrix42.de/02_Matrix42_Physical_and_Virtual/Enterprise_Manager_User_Guide/02_Installation/05Installation_EM_Server_(Silent)) / [en\)](https://help.matrix42.com/02_Matrix42_Physical_and_Virtual/Enterprise_Manager_User_Guide/02_Installation/01Installation_EM_Server_(Silent)).

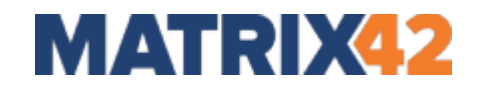

#### <span id="page-5-0"></span>**2.2.2 EM Distribution Point**

Run EM Distribution Point Setup on every SCCM Distribution Point Server and follow the steps or use alternative/automated installation methods. The installation of this components is also documented in the Matrix42 help center.

Manual Installation [\(de](https://help.matrix42.de/02_Matrix42_Physical_and_Virtual/Enterprise_Manager_User_Guide/02_Installation/06_Installation_EM_Distribution_Piont) / [en\)](https://help.matrix42.com/02_Matrix42_Physical_and_Virtual/Enterprise_Manager_User_Guide/02_Installation/02Installation_EM_Distribution_Point)

<span id="page-5-1"></span>Silent Installation [\(de](https://help.matrix42.de/02_Matrix42_Physical_and_Virtual/Enterprise_Manager_User_Guide/02_Installation/06Installation_EM_Distribution_Point_(Silent)) / [en\)](https://help.matrix42.com/02_Matrix42_Physical_and_Virtual/Enterprise_Manager_User_Guide/02_Installation/02Installation_EM_Distribution_Point_(Silent))

#### **2.2.3 EM Agent**

Run EM Agent Setup and follow the steps or use alternative/automated installation methods. Please follow the instructions in the Matrix42 help center to perform an installation of EM-Agent.

Manual Installation [\(de](https://help.matrix42.de/02_Matrix42_Physical_and_Virtual/Enterprise_Manager_User_Guide/02_Installation/07_Installation_EM_Agent) / [en\)](https://help.matrix42.com/02_Matrix42_Physical_and_Virtual/Enterprise_Manager_User_Guide/02_Installation/03Installation_EM_Agent)

<span id="page-5-2"></span>Silent Installation [\(de](https://help.matrix42.de/02_Matrix42_Physical_and_Virtual/Enterprise_Manager_User_Guide/02_Installation/07Installation_EM_Agent_(Silent)) / [en\)](https://help.matrix42.com/02_Matrix42_Physical_and_Virtual/Enterprise_Manager_User_Guide/02_Installation/03Installation_EM_Agent_(Silent))

#### **2.3 Update from version 19.0.x / 20.0.x**

The following steps must be performed to do an update of Enterprise Manager for SCCM Version 19.0.x / 20.0.x

#### <span id="page-5-3"></span>**2.3.1 EM Server**

- ▶ Create full backup of your EM database.
- ▶ Create full image, or at least an image of the EM Server file system.
- $\blacktriangleright$  Run Server Setup and follow the instructions
- $\blacktriangleright$  The main setup launches a migration wizard that converts all objects in the database to the new version.

In the event of any errors a new 'View Log' button is displayed. Click this button to open a file containing detailed information in front of other windows. In the case of errors, this file must be saved and kept for analysis purposes.

- ▶ Once the migration wizard has completed successfully, further steps are performed by the setup function.
- ▶ Setup is now complete, and the EM master server has been successfully updated. We recommend updating the Distribution Points used by Enterprise Manager next.

**Note:** If you have switched your web console to SSL/ HTTPS, please check this after the update. By default, the HTTP port is used again.

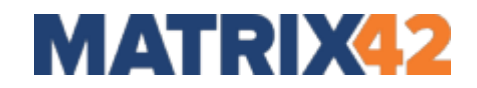

#### <span id="page-6-0"></span>**2.3.2 EM Distribution Point**

Run EM Distribution Point Setup and follow the steps or use alternative/automated methods for updating the EM-DP service.

#### <span id="page-6-1"></span>**2.3.3 EM Agent**

Run EM Agent Setup on the client computers and follow the steps or use alternative/automated methods for updating the EM Agent.

#### **Example:**

- EM Auto Update [\(de](https://help.matrix42.de/20Unified_Endpoint_Management/40Enterprise_Manager_for_SCCM/10Enterprise_Manager_User_Guide/10_Dokumentationen/Dokumentation_EM_Agent_v7_Autoupdate) / [en\)](https://help.matrix42.com/20Unified_Endpoint_Management/40Enterprise_Manager_for_SCCM/10Enterprise_Manager_User_Guide/10_Manuals/Documentation_EM_Agent_v7_Autoupdate)
- SCCM rollout
- GPO, login script, etc.

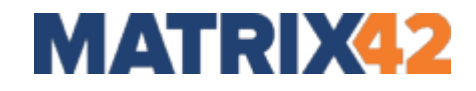

#### <span id="page-7-0"></span>**3 Changes in version 20.0.2**

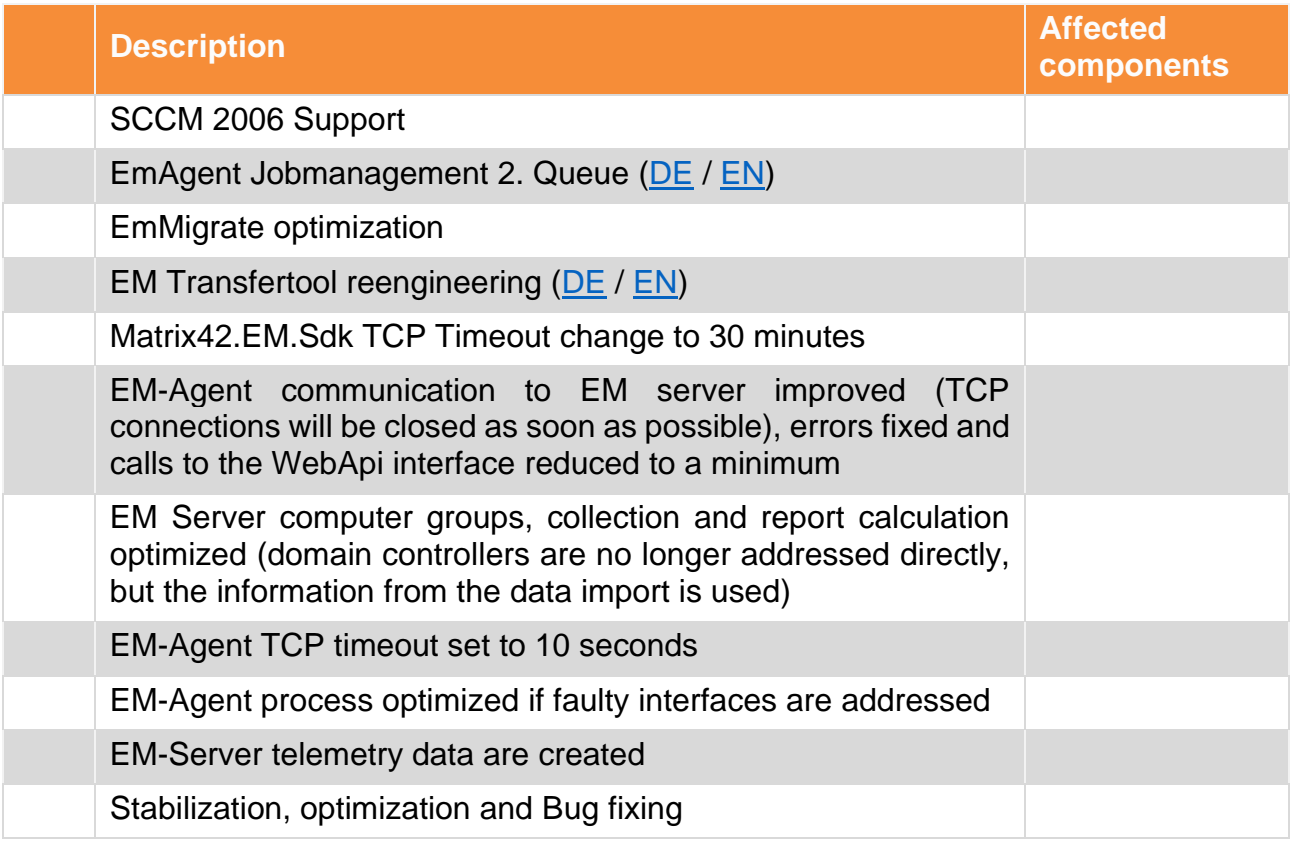

#### <span id="page-7-1"></span>**3.1 Known issues in version 20.0.2**

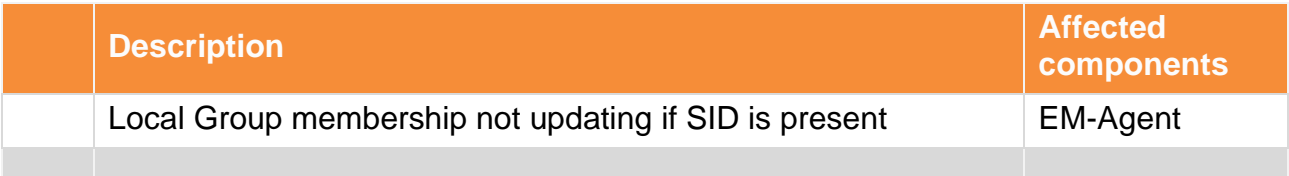

**Matrix42 AG** Elbinger Straße 7 60487 Frankfurt am Main **Germany** Phone: +49 (0)69 6677 38 380 Fax: +49 (0)69 6677 88 657 E-mail: [info@matrix42.de](mailto:info@matrix42.de) Web: https://www.matrix42.com/en/